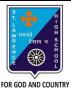

b. Insert

c. Page Layout

## ST. LAWRENCE HIGH SCHOOL

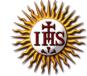

## A Jesuit Christian Minority Institution

## **WORKSHEET -5**

## <u>Topic – Delete, copy and moving cell contents, Insert/Deletion of rows/columns, changing</u> row height and column width

| Subject: COMPUTER Class - 6                                                      | F.M:15                     |
|----------------------------------------------------------------------------------|----------------------------|
| Chapter: Editing cell contents                                                   | Date: 12/05/2020           |
| Choose the correct answer for each question                                      | 15 × 1 = 15                |
| By default, quick access toolbar has the following commands:                     | 15 × 1 – 15                |
| a. Undo                                                                          |                            |
| b. Redo                                                                          |                            |
| c. Save                                                                          |                            |
| d. All of these                                                                  |                            |
| <ol> <li>Which among the following erases the last change done to the</li> </ol> | document reverting it to   |
| an older state?                                                                  | document reverting it to   |
| a. Undo                                                                          |                            |
| b. Redo                                                                          |                            |
| c. Save                                                                          |                            |
| d. All of these                                                                  |                            |
| The function restores any actions that have been previous.                       | usly undone using an undo. |
| a. Re-Undo                                                                       | , 0                        |
| b. Redo                                                                          |                            |
| c. Save                                                                          |                            |
| d. None of these                                                                 |                            |
| 4. Which of the following is the first step to delete cell contents?             |                            |
| a. Press delete key                                                              |                            |
| b. Select a cell                                                                 |                            |
| c. Drag the cursor                                                               |                            |
| d. All of these                                                                  |                            |
| 5. Which of the following options are present are present in Clipk               | ooard group?               |
| a. Cut                                                                           |                            |
| b. Copy                                                                          |                            |
| c. Paste                                                                         |                            |
| d. All of these                                                                  |                            |
| 6. Which of the following tab has Insert Sheet Rows option?                      |                            |
| a. Home                                                                          |                            |

| d.         | Data                                                                                |
|------------|-------------------------------------------------------------------------------------|
| 7. Under   | which group do we find delete rows/columns option?                                  |
| a.         | Font                                                                                |
| b.         | Styles                                                                              |
| c.         | Cells                                                                               |
| d.         | None of these                                                                       |
| 8. What a  | are the options available in Cells group?                                           |
| a.         | Insert                                                                              |
| b.         | Delete                                                                              |
| c.         | Format                                                                              |
| d.         | All of these                                                                        |
| 9. Where   | e is the new column inserted?                                                       |
| a.         | Right of the selected column                                                        |
| b.         | Left of the selected column                                                         |
| C.         | Either (a) or (b)                                                                   |
| d.         | None of these                                                                       |
| 10. Where  | e is the new row inserted?                                                          |
| a.         | Below the selected row                                                              |
| b.         | Above the selected row                                                              |
| C.         | Either (a) or (b)                                                                   |
| d.         | None of these                                                                       |
| 11. In whi | ch tab, can we find the option to increase row height?                              |
| a.         | Home                                                                                |
| b.         | Insert                                                                              |
| C.         | Page Layout                                                                         |
| d.         | None of these                                                                       |
| 12. Which  | option is not active (in default state) in Clipboard group when a cell is selected? |
| a.         | Cut                                                                                 |
| b.         | Paste                                                                               |
| C.         | Сору                                                                                |
| d.         | None of these                                                                       |
| 13. Clipbo | ard group is present in tab.                                                        |
| a.         | Insert                                                                              |
| b.         | Data                                                                                |
| C.         | Home                                                                                |
| d.         | None of these                                                                       |
| 14. Which  | key should be pressed with arrow key to select range of cells?                      |
| a.         | Enter                                                                               |
| b.         | Delete                                                                              |
| c.         | Insert                                                                              |
| d.         | Shift                                                                               |
|            |                                                                                     |

| cut key to copy a cell: |                   |
|-------------------------|-------------------|
| Ctrl + A<br>Ctrl + V    |                   |
| Ctrl + C                |                   |
| All of these            |                   |
|                         | Phalguni Pramanik |
|                         |                   |
|                         |                   |
|                         |                   |
|                         |                   |
|                         |                   |
|                         |                   |
|                         |                   |
|                         |                   |
|                         |                   |
|                         |                   |
|                         |                   |
|                         |                   |
|                         |                   |
|                         |                   |
|                         |                   |
|                         |                   |
|                         |                   |
|                         |                   |
|                         |                   |
|                         |                   |
|                         |                   |
|                         |                   |
|                         |                   |
|                         |                   |
|                         |                   |
|                         |                   |
|                         |                   |
|                         |                   |
|                         |                   |
|                         |                   |
|                         |                   |